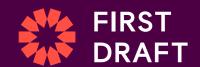

# How to verify visual content online

Tips and tricks for verifying images and videos, and a look at how they are often manipulated.

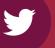

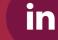

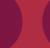

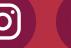

#### Provenance

Where did the content originate?
What journey has it been on since then?

#### Source

Who sent it to you? Who sent it to them? Where did they find it? How it traveled will tell you a lot about that piece of content.

#### Date

When was it created?

#### Location

Where was the content or account created?

#### Motivation

Why might this account have been made?
What motives do the creators have for producing the content?

Verification: Toolkit

Here are some toolkits that will come in handy when tackling misinformation.

<u>Basic Toolkit</u> - An online dashboard with essential tools to research, monitor, verify and cover disinformation.

Advanced Toolkit - An online dashboard constantly updated with the latest tools, websites, resources, API scrapers and more.

Mobile journalism toolkit - A free app toolkit specifically designed for mobile phones, with tools, how-to guides, games and challenges.

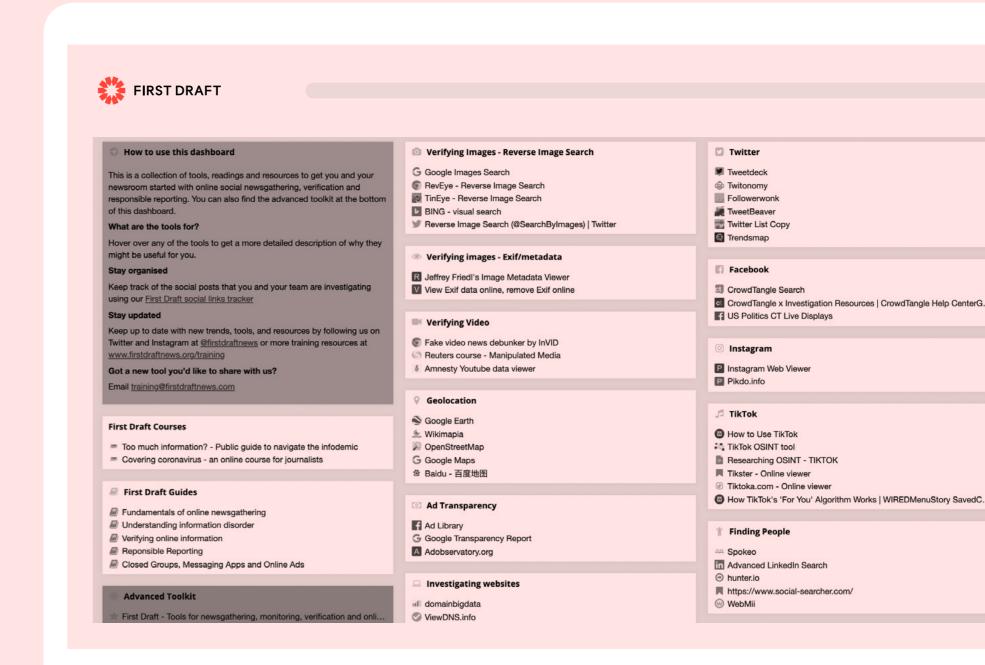

Just as you can ask search engines to check for facts and names, you can also ask them whether an image has been previously published online.

| Google Chrome            | Right-click on any image, hit "Search Google for image" and see if a picture has appeared online before.                         |  |
|--------------------------|----------------------------------------------------------------------------------------------------|--|
| Yandex                   | Enter an image address or upload a file to search a huge image database.                                                         |  |
| TinEye                   | Search on TinEye and you can sort results by date, making it useful for finding the original.                                    |  |
| RevEye browser extension | Right click on a pic and immediately perform a search on any or all of the above platforms and more.                             |  |
| Bing                     | The main search bar has an option to "Try Visual Search". You can upload an image, copy in a URL or even take a photo to search. |  |

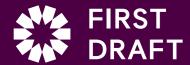

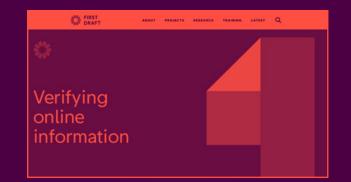

#### Verifying online information →

Discover our Essential Guide.

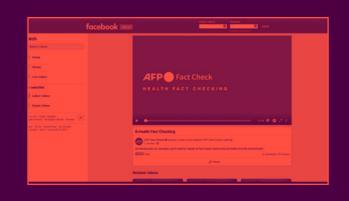

#### Health fact checking

- AFP Fact Check >

Learn the concepts you'll need to master to fact check claims around health.

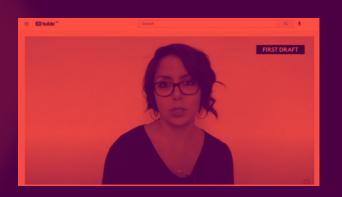

## How to reverse image search to verify stories on your phone →

Watch a tutorial on how to perform a reverse image search.

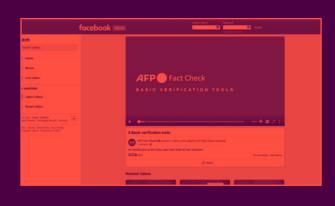

#### Basic verification tools

- AFP Fact Check >

Get an introduction to the tools used most often by fact checkers.

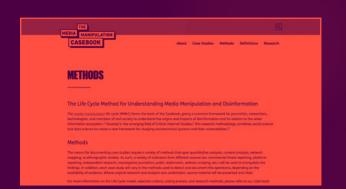

#### The media manipulation casebook →

(Technology & Social Change Project at Harvard Kennedy School's Shorenstein Center) Read up on the life cycle method for understanding media manipulation and disinformation.

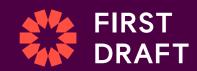

### Flexible Learning Course program | February - April 2021

With the ability to build your own syllabus, live interpretation in your language and on-demand lesson recaps, this highly customizable course is designed for busy schedules and varied levels of knowledge and experience.

Learn more at <u>firstdraftnews.org/</u> vaccineinsights/#training

| 1. | HOW TO UNDERSTAND VACCINE MISINFORMATION            | 6.  | HOW TO VERIFY VISUAL CONTENT ONLINE                 |
|----|-----------------------------------------------------|-----|-----------------------------------------------------|
| 2. | HOW TO IDENTIFY THE KEY VACCINE NARRATIVES          | 7.  | HOW TO TRACE<br>SOURCES                             |
| 3. | HOW TO SEARCH<br>ONLINE                             | 8.  | HOW TO AVOID AMPLIFYING MISINFORMATION              |
| 4. | HOW TO MONITOR<br>CONVERSATIONS<br>ON SOCIAL MEDIA  | 9.  | HOW TO PUBLISH<br>RESPONSIBLY                       |
| 5. | HOW TO MONITOR<br>CONVERSATIONS<br>IN CLOSED SPACES | 10. | HOW TO ANSWER QUESTIONS (BEFORE THEY'VE BEEN ASKED) |

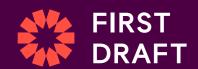

## Up next:

## How to trace sources

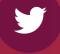

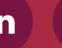

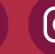

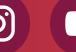